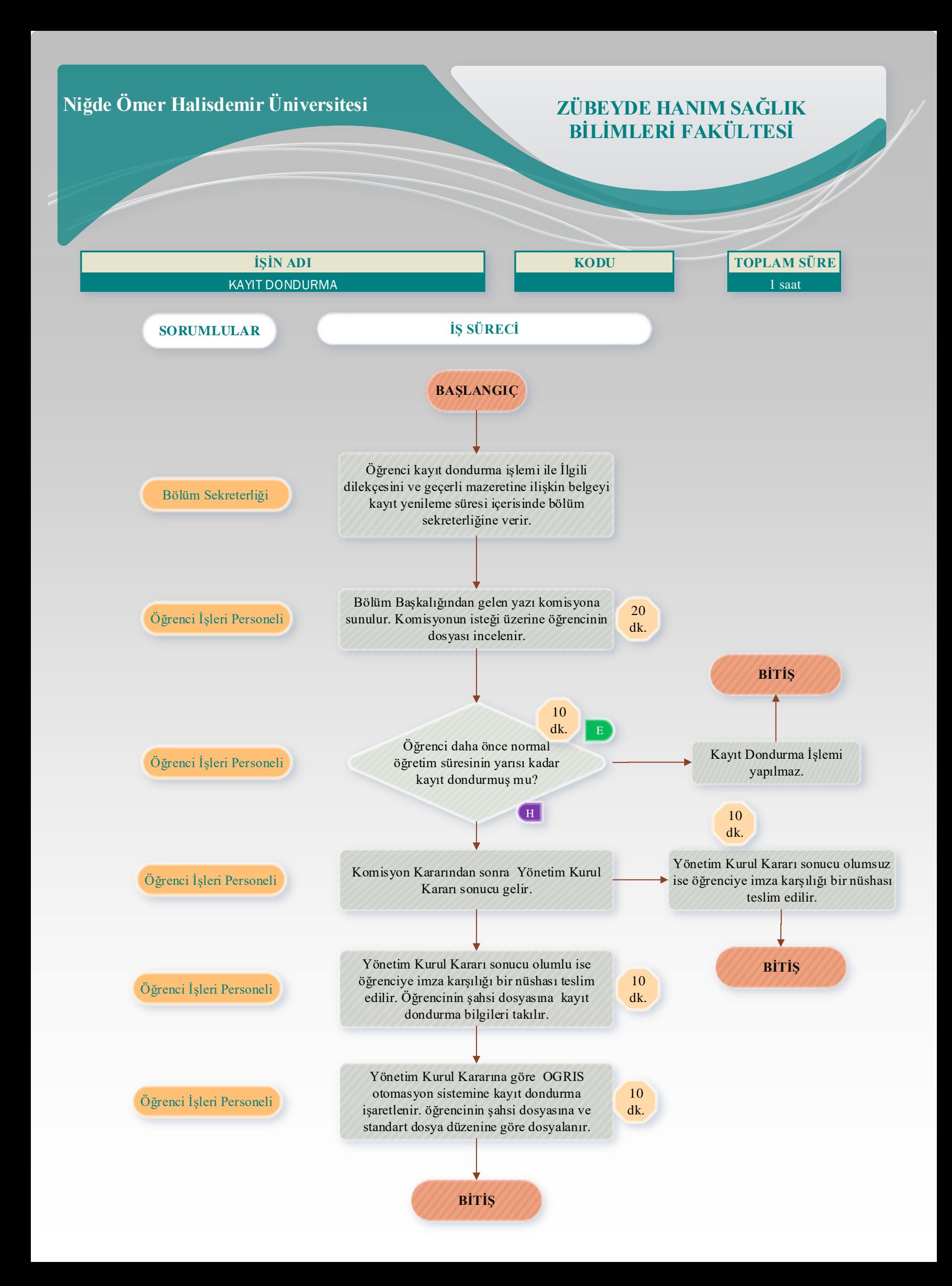

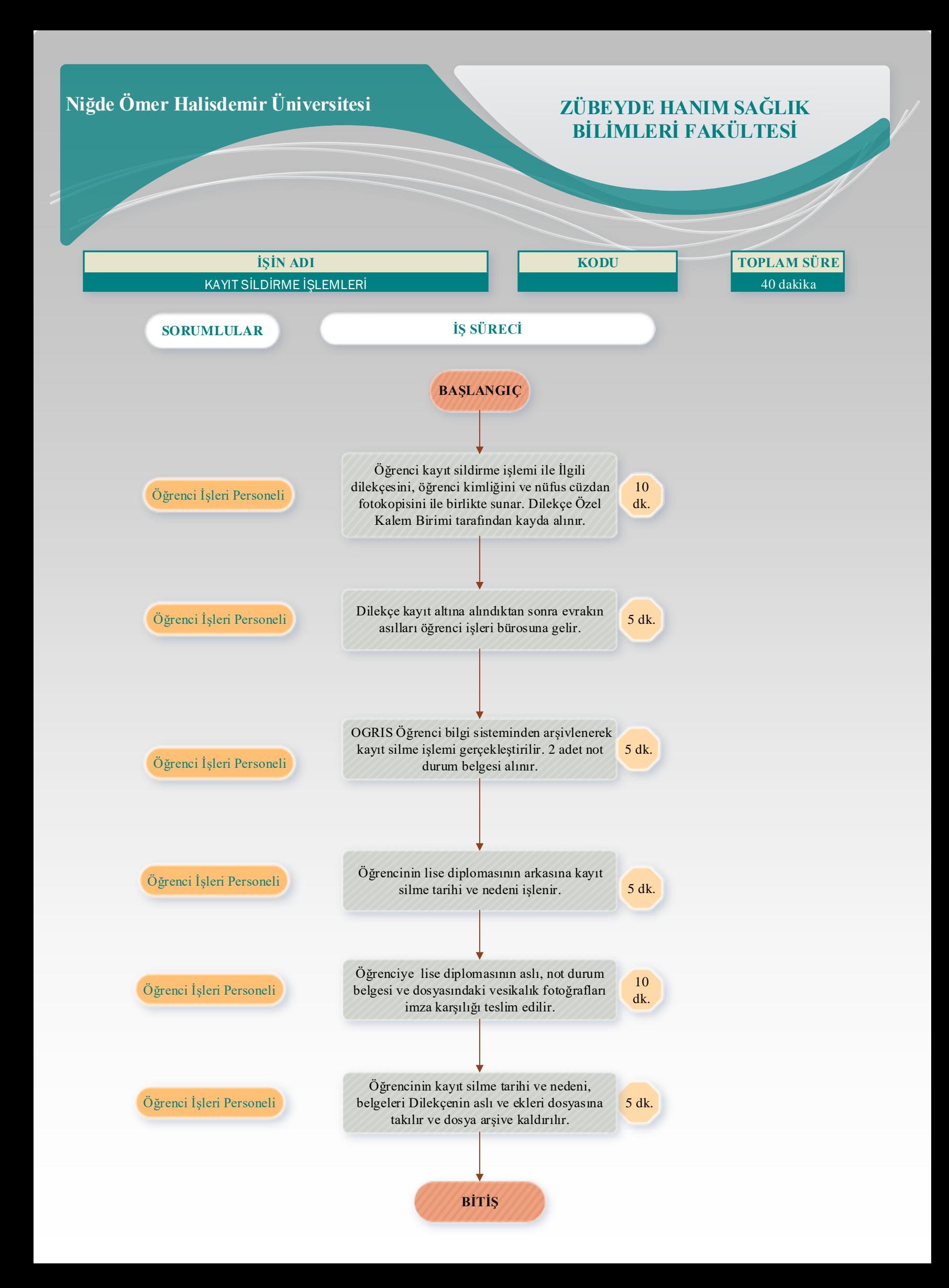

**BİTİŞ**

↓

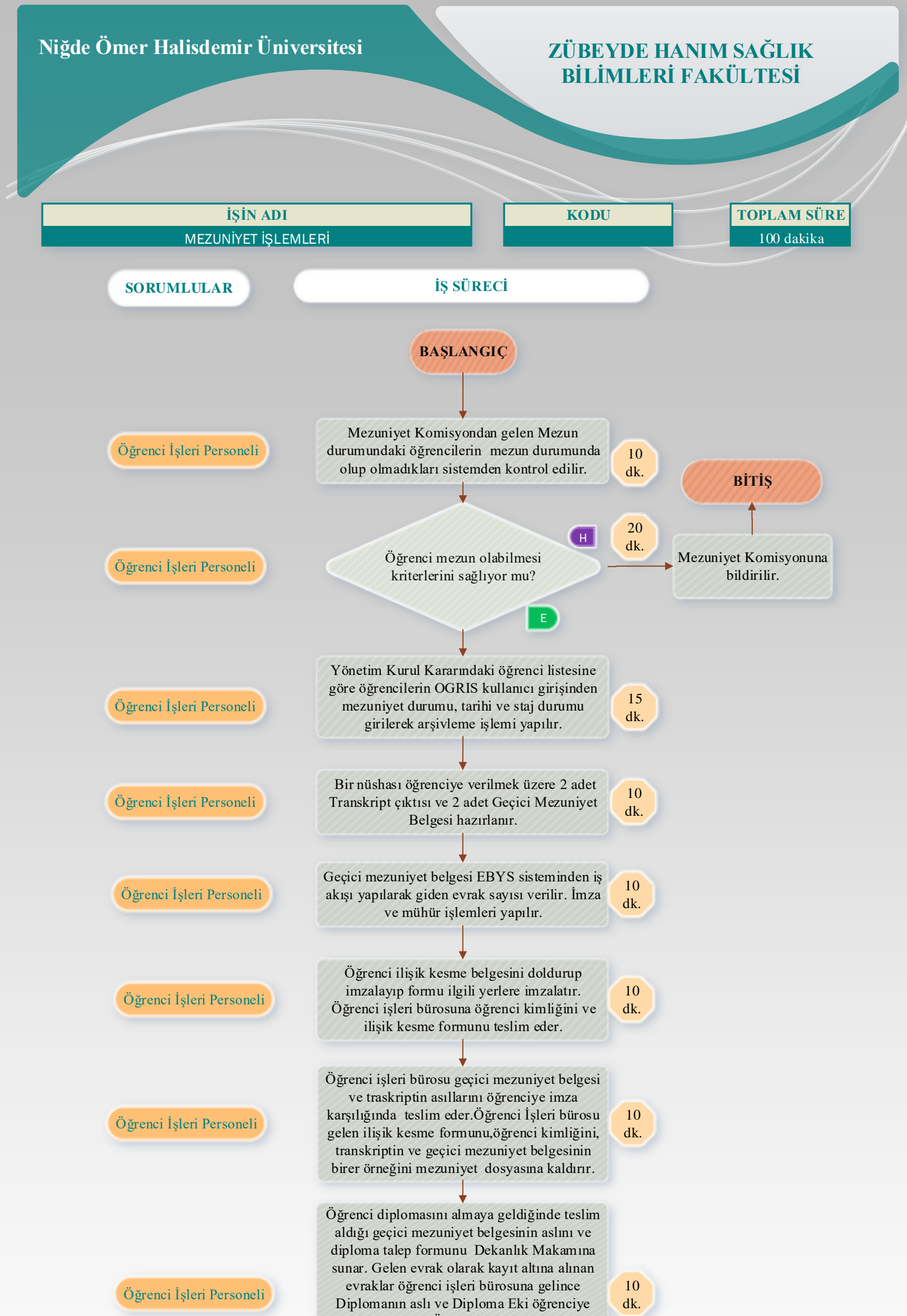

teslim edilir. Öğrenciden diplomanın fotokopisine ve Diploma defterine imza alınıp öğrenciye diplomanın aslı ve diploma ekinin aslı teslim edilir.

Öğrencinin dosyasına dilekçe, geçici mezuniyet belgesinin aslı, diploma fotokopisi, diploma eki fotokopisi kaldırılır. OGRİS ten öğrenci sayfasından diploma verildi olarak işaretlenir.

5 dk.

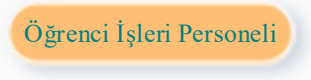

## **Niğde Ömer Halisdemir Üniversitesi**

## **ZÜBEYDE HANIM SAĞLIK BİLİMLERİ FAKÜLTESİ**

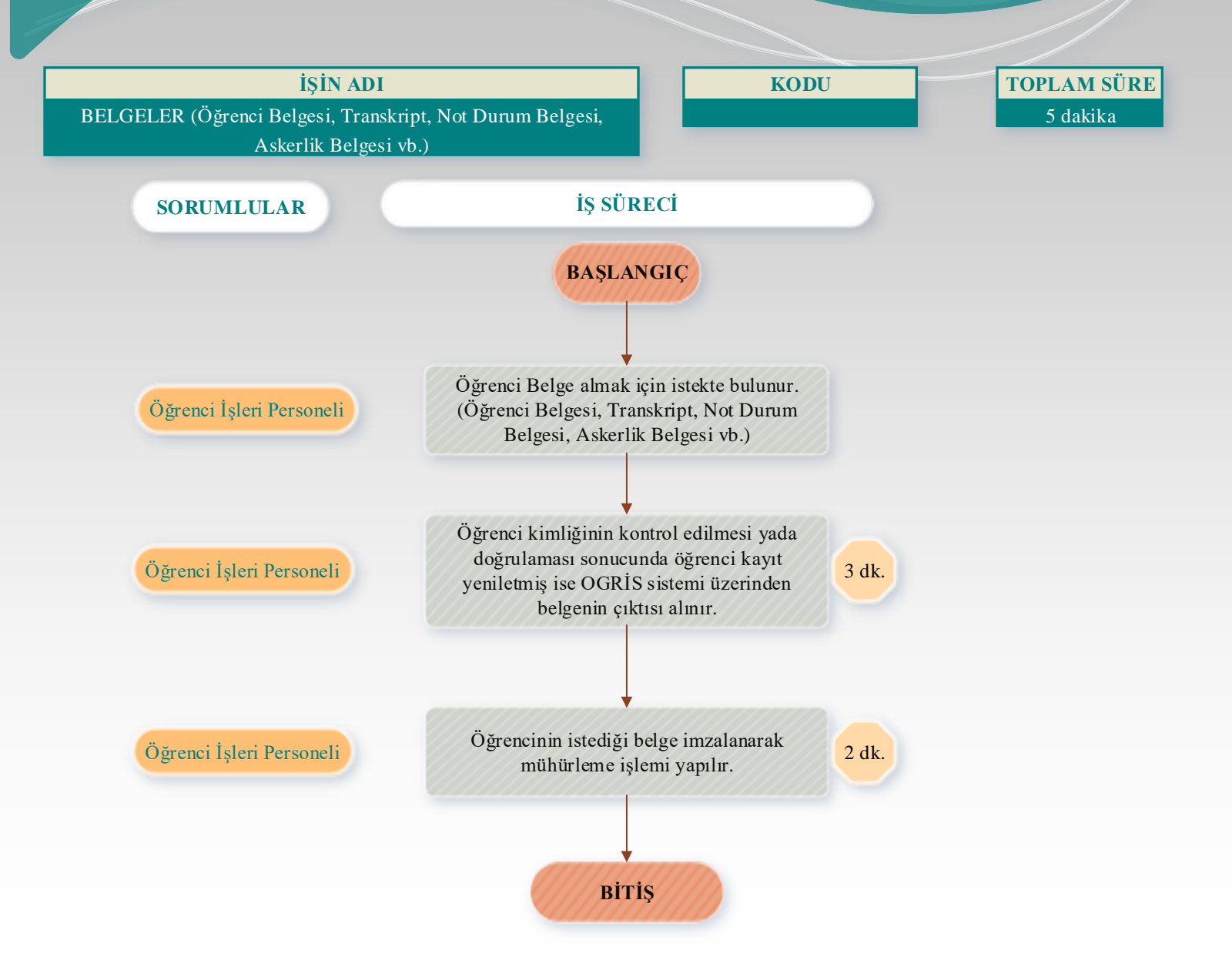

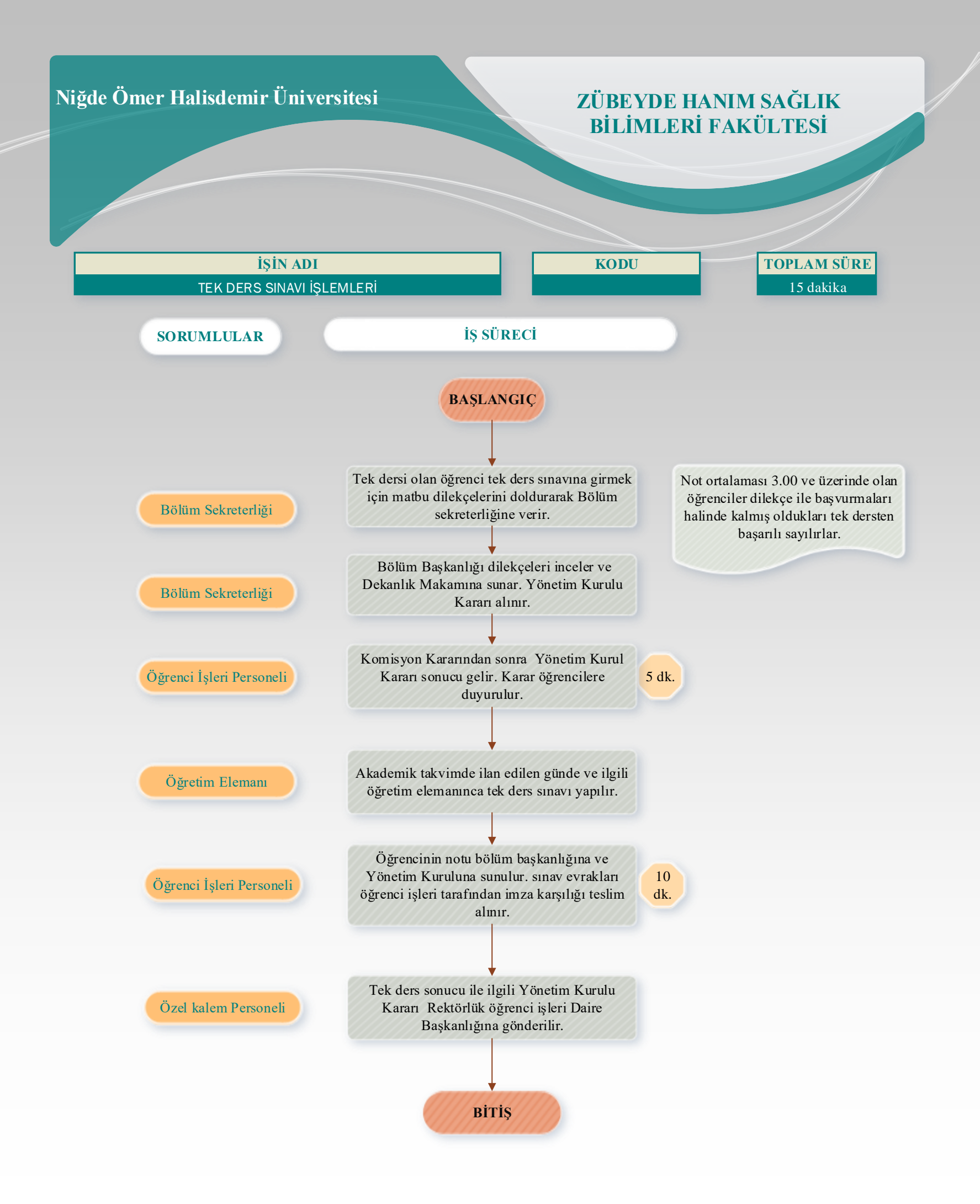

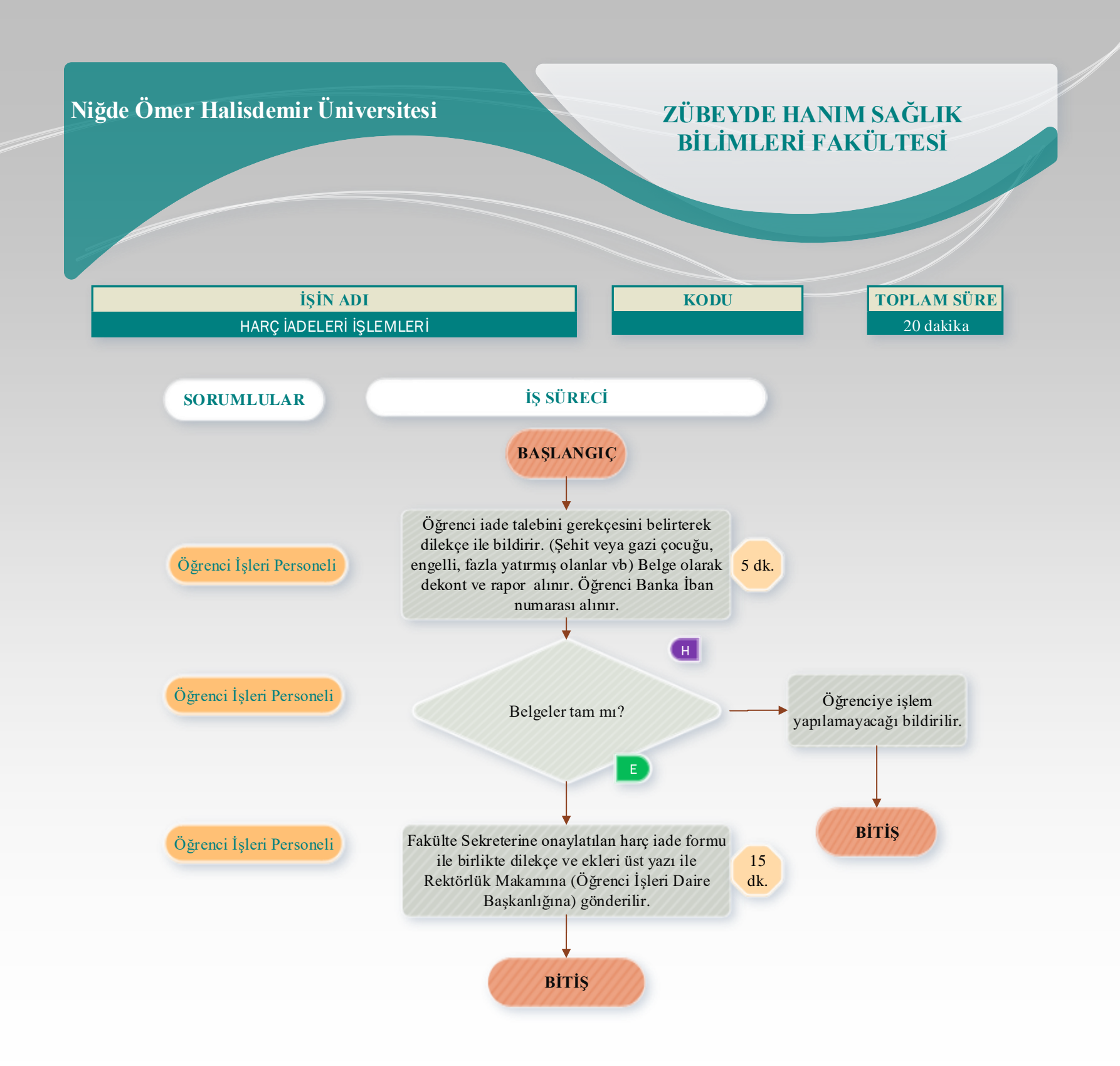

**11 Explorer Sugarity According to the UNITED** Support of the UNITED States of the UNITED States of the UNITED STATES OF THE UNITED STATES OF THE UNITED STATES OF THE UNITED STATES OF THE UNITED STATES OF THE UNITED STAT Belgeler geçerli ve doğru mu?

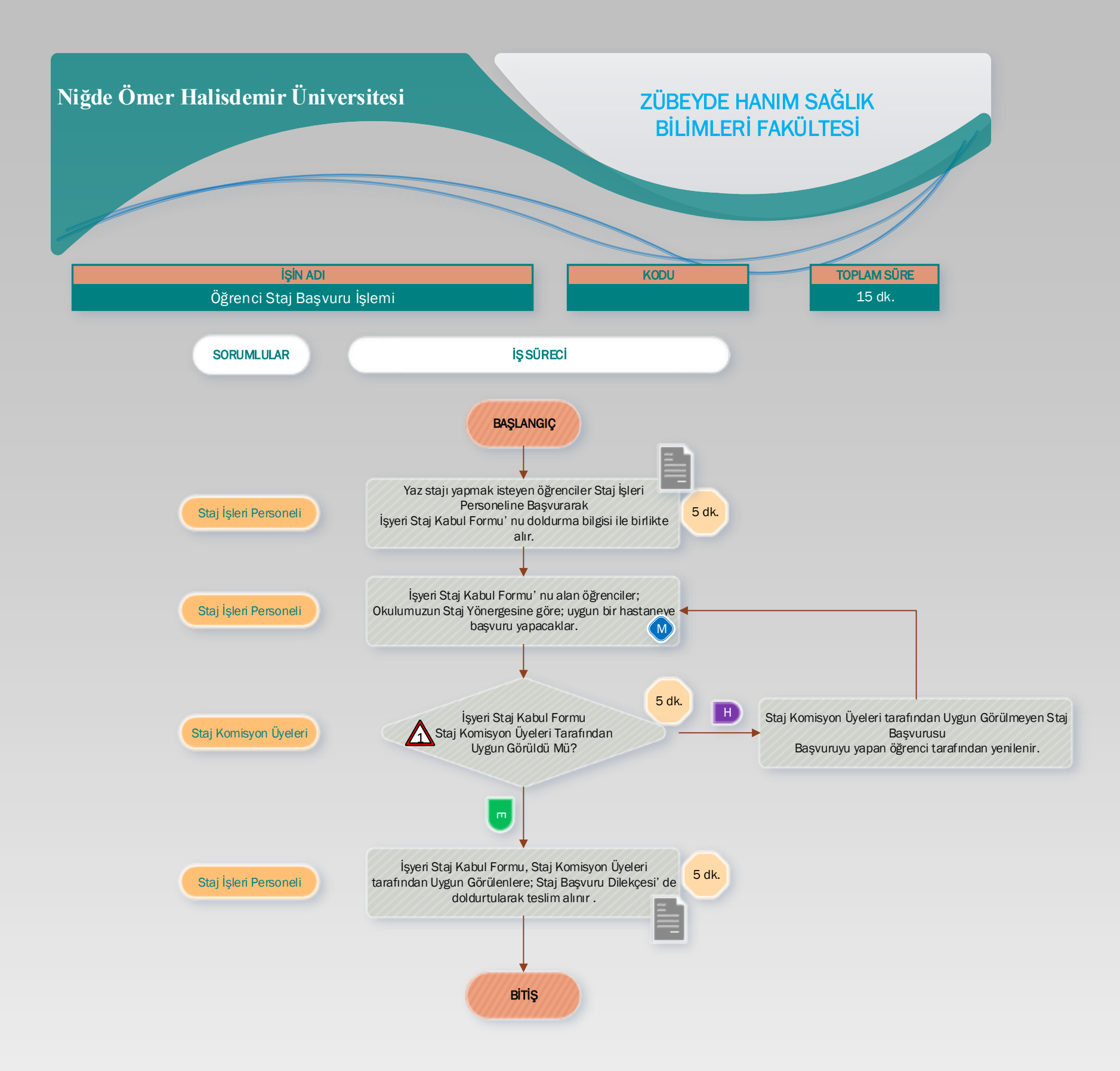

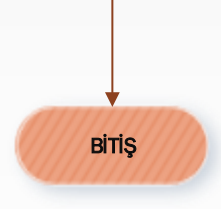

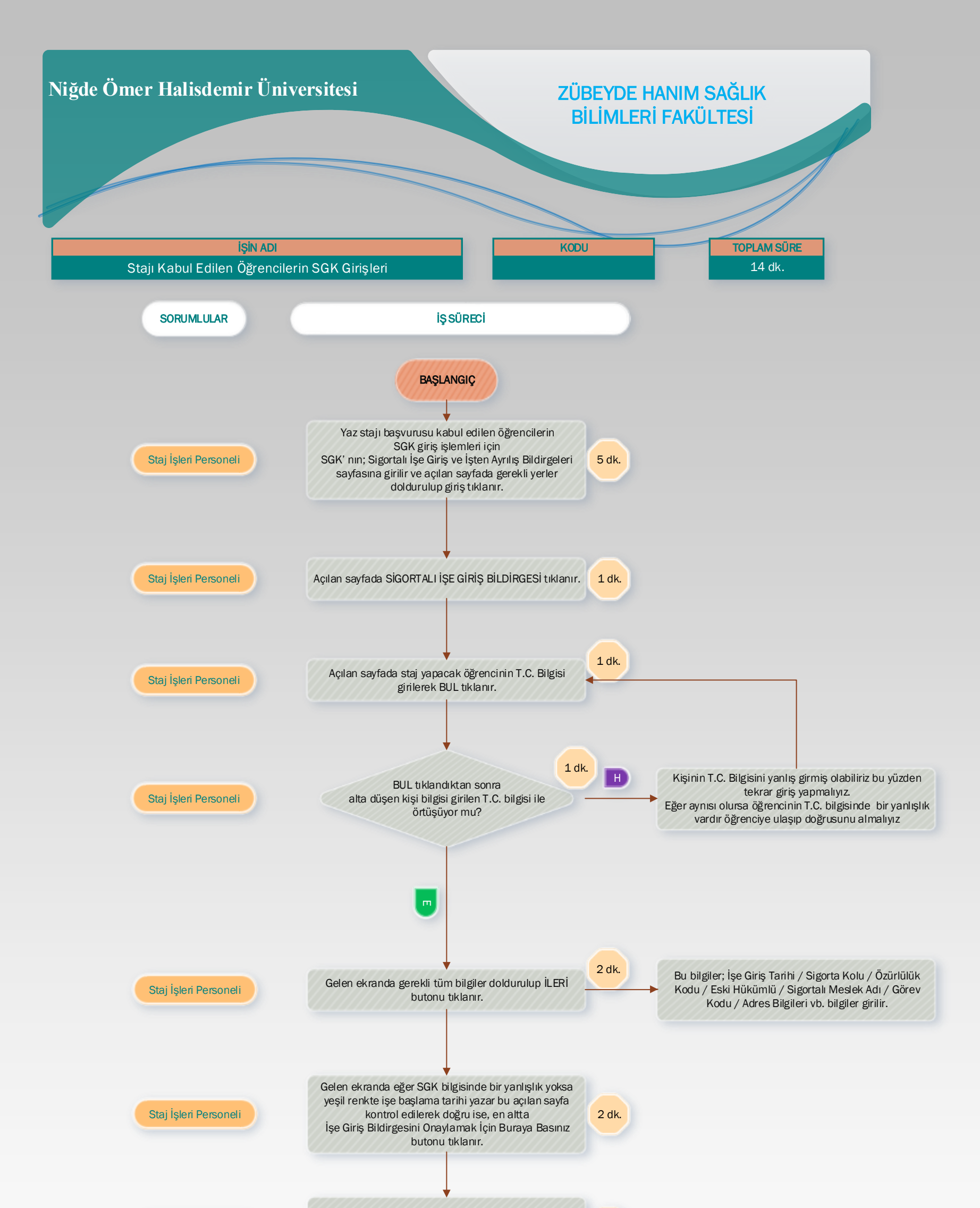

Gelen ekranda bilgiler son kez kontrol edilip Yazdır butonu tıklanarak bir çıktı alınır ve diğer evrakların üstüne zımbalanarak İşe Giriş tarihine göre dosyalanır.

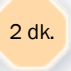

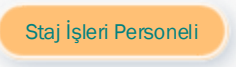

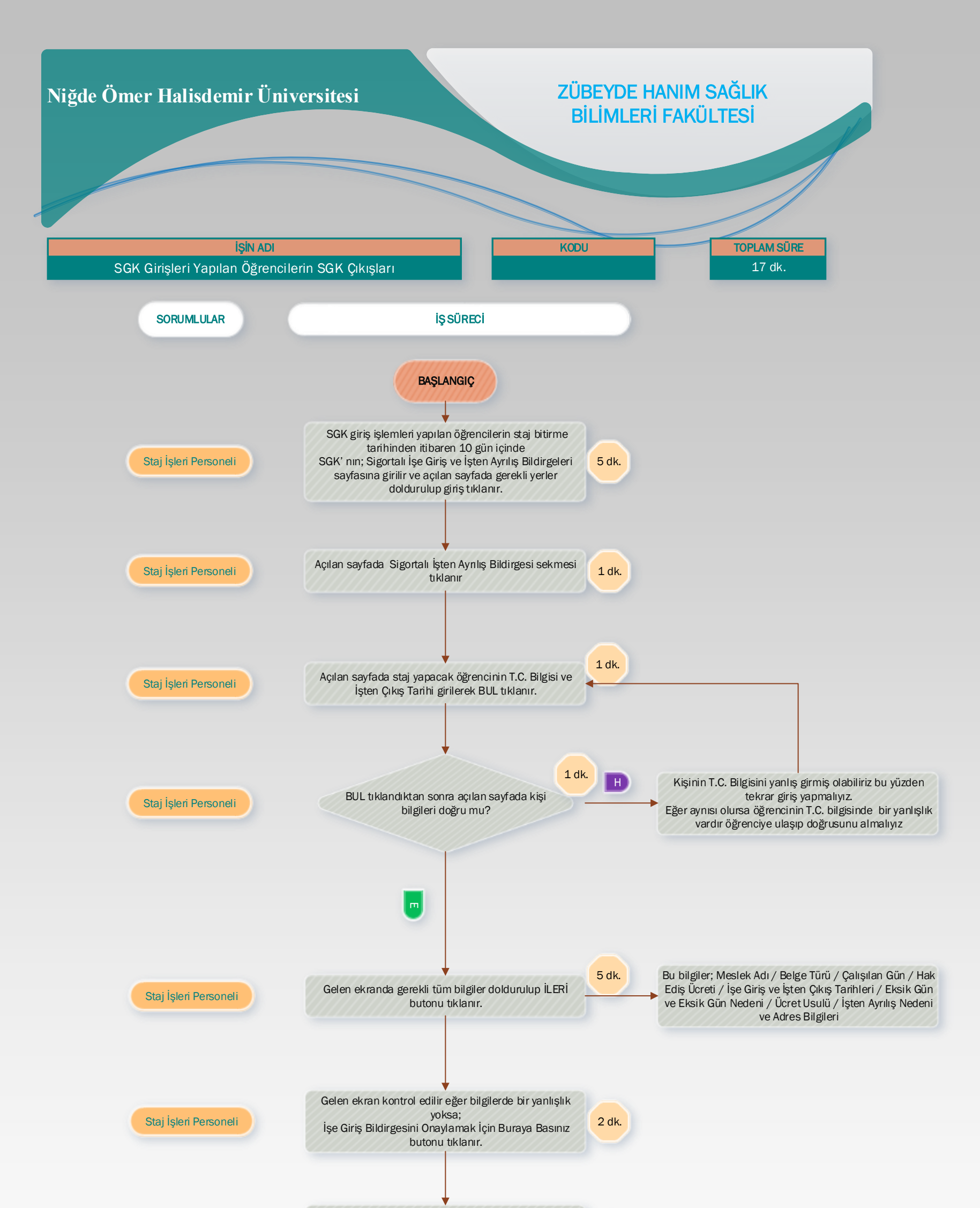

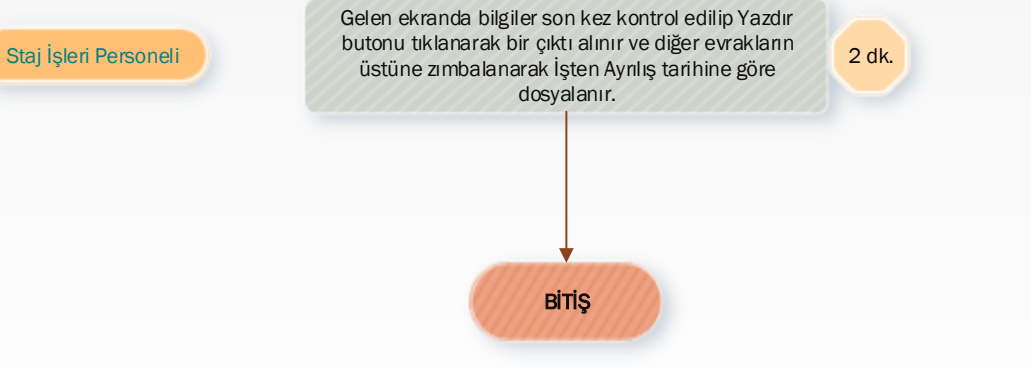

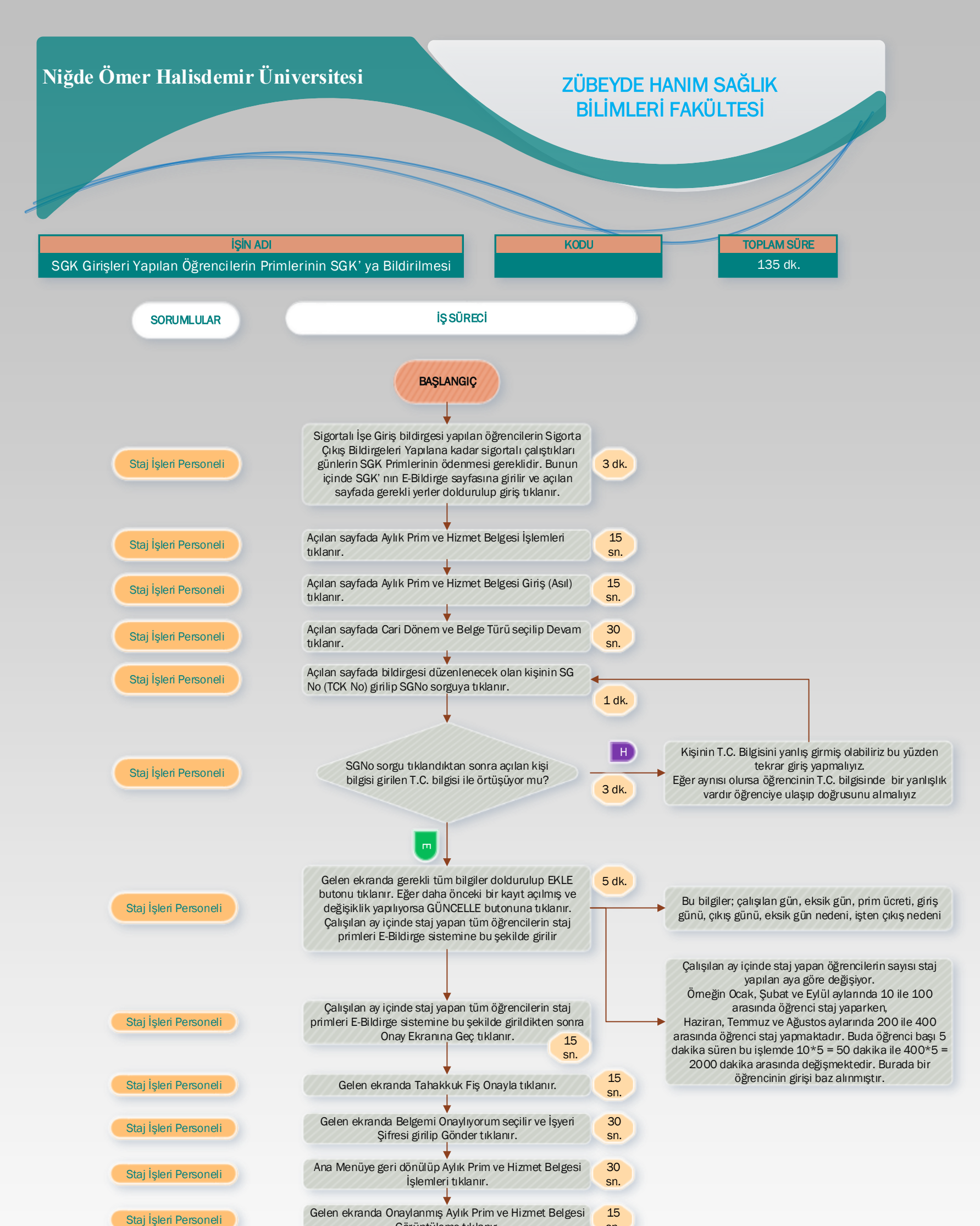

Görüntüleme tıklanır.

Gelen ekranda Dönem seçilip Devam tıklanır.

Gelen ekranda Tahakkuk Fişi Görüntüle tıklanıp çıktısı alınır ve aynı ekranda çıkan Hizmet Listesi tıklanıp çıktısı alınır. Yalnız Hizmet Listesi çıktısı alındıktan sonra listedeki isimlerin hepsi kopyalanıp bir Exel dosyasına yapıştırılıp Sağlık Kültürden gelen Yükseköğretim Kurumları Zorunlu Staj Prim Bildirge Bordrosu (Ek 4) kopyalanan Hizmet Listesindeki bilgilere göre uygun bir şekilde düzenlenip çıktısı alınır. Yüksekokul Sekreterine imzalatılarak tüm evraklar ile birlikte üst yazı ile EBYS sistemine girilip onaylandıktan sonra Sağlık Kültür ve Spor Dairesi Başkanlığına EBYS sisteminden Havale yapılıp ellerine ulaşması sağlanır.

**BiTIS** 

sn. 15 sn.

Staj İşleri Personeli

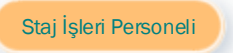

120 dk.